# **Adding Custom Fields**

Release 6.2.3 introduces Custom Fields that Administrators can create and populate for various element Editors and select to display on element Viewers.

This article shows how to:

- Create a Custom Field in the Custom Field Editor
- <u>Restrict use of Manually Entered values</u>
- Populate the Custom Fields in element Editors
- Where in Metric Insights you will see these Custom Fields displayed

### 1. Create a Custom Field

### **1.1. Access Admin > Reference Objects > Custom Fields > Fields**

|         |                                    |                    | ₽ Search   |                             | <u> 0</u> | + New |                                                                                                | nin 👤 Anna                                                        |
|---------|------------------------------------|--------------------|------------|-----------------------------|-----------|-------|------------------------------------------------------------------------------------------------|-------------------------------------------------------------------|
|         |                                    | <b>*</b><br>Fields | Sections   | <b>C</b><br>Autosync        |           |       | <ul> <li>Users &amp; Groups</li> <li>Collection &amp; Storage</li> <li>Distribution</li> </ul> | ><br>>                                                            |
| Section | n All Sections                     | •                  |            |                             |           | Q     | Reference Objects                                                                              | Custom Fields                                                     |
| Cust    | tom Fields                         |                    |            |                             |           |       | ✤ Status Monitor                                                                               | Object Templates                                                  |
|         | Name 🔺                             | Section Name       | Scope      |                             | Created   | Ву    | 📩 Plugins                                                                                      | ▶ 🗭 Event Calendars                                               |
|         | Comments on how this element is us | Default            | Metrics    |                             | Anna      |       | Utilities                                                                                      | Targets                                                           |
|         | Current data verified by           | Default            | Metrics, R | eports, External Reports,   | Anna      |       | ✿ System                                                                                       | <ul> <li>Measurement Interva</li> <li>Meas. Time Calcs</li> </ul> |
|         | Current data verified for: (text)  | Default            | Metrics    |                             | Anna      |       | 2020-12-24 23:37:02                                                                            | Document Types                                                    |
|         | Custom F#1                         | Default            |            |                             | Anna      |       | 2021-04-21 19:46:44                                                                            | Document types                                                    |
|         | Data Governance Officer            | Default            | Metrics, M | lulti-Metrics, Reports, Ext | grayson   |       | 2021-03-10 01:52:18                                                                            |                                                                   |
|         | Data is not verified yet for       | Default            | Metrics, M | lulti-Metrics, Reports, Ext | Anna      |       | 2021-03-10 01:20:16                                                                            |                                                                   |
|         | Data Requested by                  | Default            | Metrics, E | xternal Reports             | Anna      |       | 2021-03-10 01:15:33                                                                            |                                                                   |
|         | Fruits                             | Default            | Metrics    |                             | grayson   |       | 2021-01-13 21:39:12                                                                            |                                                                   |
|         | Notify for data errors:            | Default            | Metrics    |                             | Anna      |       | 2021-03-12 16:42:12                                                                            |                                                                   |

Click [+ Custom Field] to open Editor

### **1.2. Set Options in Custom Field Editor**

| A Custom Field / New Field |                    | D Search                                                                   | + New | 🗋 Content 🤞 | Admin  | 👤 Anr  |
|----------------------------|--------------------|----------------------------------------------------------------------------|-------|-------------|--------|--------|
| Settings Usage History     |                    |                                                                            |       | <b>+</b> Q  | 42 @ ( | 🖹 Save |
|                            |                    | Editable by Power Users                                                    |       |             |        |        |
|                            | 2 Name             | KPI data                                                                   |       |             |        |        |
|                            | 3 Description      | Identifies data that is critical to our company KPIs                       |       |             |        |        |
|                            |                    |                                                                            |       |             |        |        |
|                            |                    |                                                                            |       |             |        |        |
| 4                          | Include in Section | Default                                                                    |       |             |        |        |
|                            | 5 Visible to       | Everyone        Groups                                                     |       |             |        |        |
|                            | 6 Field is         | ○ Single Value   ○ Text   ● Email Address   ○ Date/time   ○ Users          |       |             |        |        |
|                            | Show on            | Metrics                                                                    |       |             |        |        |
|                            |                    | Multi-Metrics                                                              |       |             |        |        |
|                            | 8                  | Reports                                                                    |       |             |        |        |
|                            | _                  | External Reports                                                           |       |             |        |        |
|                            |                    | External Content                                                           |       |             |        |        |
|                            |                    | Z Dataset                                                                  |       |             |        |        |
|                            |                    | 🗹 User Map                                                                 |       |             |        |        |
|                            | Visible in         | Search Results                                                             |       |             |        |        |
|                            |                    | Search Left Filter Pane                                                    |       |             |        |        |
|                            |                    | Tile Preview                                                               |       |             |        |        |
|                            | 9                  | Tile Hover Information                                                     |       |             |        |        |
|                            |                    | Request Access Dialog                                                      |       |             |        |        |
|                            |                    | Element and/or Dataset Viewer                                              |       |             |        |        |
| Advanced                   |                    |                                                                            |       |             |        |        |
|                            |                    | Set custom alias for mapping (used for synchronization with other systems) |       |             |        |        |
|                            | Mapping Alias      | PII                                                                        |       |             |        |        |
|                            |                    |                                                                            |       |             |        |        |
| Custom Field Change Log    |                    |                                                                            |       |             |        |        |
| Updated On                 | Updated By         |                                                                            |       |             |        |        |

- 1. **Editable by Power Users:** this field defaults to "*On*". **If Editable by Power Users** is set to "*Off*", the field must be set via <u>AutoSync</u> and cannot be changed in element Editors.
- 2. Name: Input a unique and meaningful field name
- 3. (optional) **Description.** If **Editable by content publishers** is set to "On", this field will display on Viewers
- 4. **Include in Section:** New Custom Fields default to the "*Default section*", you can change <u>Section</u> using the dropdown
- 5. **Visible to:** Viewing of this Custom Field can be restricted to specific Groups; setting this field to *Groups* will create a new tab see <u>Setting Visible to Option to Group</u>.
- 6. **Field is:** Allows field to be set in various formats. For details, see <u>Definitions of "Field is"</u> <u>options</u>
- 7. (not shown above) Value Source: This field is only displayed if "Field is" set to Single Value or Multi-value in the above step. For details, see <u>Value Source Field Options</u>.
- 8. Show on: Select Editors/Viewers on which this field can be set/displayed
- 9. **Visible in:** Select where the Custom Fields are displayed or if they are used in Global Search/ Request Access Dialog
- Set custom Alias: Currently used only by SharePoint plugin. If the SharePoint plugin is not correctly set, the Advanced Section will not display. For details, see <u>Configure Custom Field</u> <u>Data Synchronization for Microsoft SharePoint</u>
- 11. Change Log: See Change Log

#### [Save]

## 1.2.1. Option "Visible to" = Group

A new **Group tab** is created when "**Visible to**" option is set to "*Group*" (Step 5 <u>Set Options in</u> <u>Custom Field Editor</u>)

| Custom Field / KPI data                               |                                         | P Search                  | <b>₽</b> 2 <b>+</b> 1 |
|-------------------------------------------------------|-----------------------------------------|---------------------------|-----------------------|
| Settings L2 Groups History                            |                                         |                           |                       |
|                                                       | C Editable by content p                 | publishers                |                       |
| $\backslash$                                          | Name KPI data                           |                           |                       |
| D                                                     | escription Identifies data that is crit | tical to our company KPIs |                       |
|                                                       | $\mathbf{X}$                            |                           |                       |
|                                                       | n Section Default                       |                           | - + ¢                 |
| Include i                                             |                                         |                           |                       |
| Include i                                             |                                         | 15                        | Ť Ÿ                   |
| -                                                     |                                         | is                        |                       |
| -                                                     |                                         | S<br>Search               | φ.2 <b>+</b> Ne       |
| 0                                                     |                                         | The Tel Statistics        | Chiefine Cilies       |
| Custom Field / KPI data                               | Visible to Everyone Group               | The Tel Statistics        | Chiefine Cilies       |
| Custom Field / KPI data Settings Usage Groups History | Visible to Everyone Group               | The Tel Statistics        | Chiefine Cilies       |
| Custom Field / KPI data Settings Usage Groups History | Visible to Everyone Group               | The Tel Statistics        | Chiefine Cilies       |
| Custom Field / KPI data Settings Usage Groups History | Visible to Everyone Group               | The Tel Statistics        | Chiefine Cilies       |

- 1. Set **Visible to** = *Groups*
- 2. Automatically a new tab = **Groups** is created
- 3. [+ Assign Groups] to display a multi-select popup of Groups

[+ Add Selected] at bottom of list

### 1.2.2. Definitions of "Field is" options

#### 1.2.2.1. Field is Single Value or Multi-Value

If either of the above options is chosen for "Field is", an additional option, **Value Source**, is displayed

| Incl | ude in Section | Default                                   | Ψ             | + 🌣          |
|------|----------------|-------------------------------------------|---------------|--------------|
|      | Visible to     | • Everyone Groups                         |               |              |
|      | Field is       | Single Value   O Multi-Value   O Text   ( | Email Address | ne 🗌 🔿 Users |
|      | Value Source   | ● Entered Manually   ○ Dataset            |               |              |

### 1.2.2.1.1. Value Source = "Entered Manually"

| Custom Field / Data requested by: |                          | P Search                |                        | ₽2           | +    |
|-----------------------------------|--------------------------|-------------------------|------------------------|--------------|------|
| Settings Usage History            |                          |                         |                        |              |      |
|                                   | Editable by content pull | olishers                |                        |              |      |
| Name                              | Data requested by:       |                         |                        |              |      |
| Description                       |                          |                         |                        |              |      |
|                                   |                          |                         |                        |              |      |
|                                   |                          |                         |                        |              |      |
| Include in Section                | Demo CF Section          |                         | -                      | + 🌣          |      |
| Visible to                        | • Everyone   O Groups    |                         |                        |              |      |
| Field is                          | Single Value • Multi-    | Value   🔿 Text   🔿      | Email Address   O Date | e/time   🔾 U | Jser |
| 2 Value Source                    | Entered Manually   O I   | Dataset                 |                        |              |      |
|                                   | Values                   |                         | Drag & Drop Rows t     | o Sort 🛛 🔲   |      |
|                                   | Value                    | Feature<br>Restrictions | Exception Groups       |              |      |
|                                   | Business Owner           |                         |                        | ٥            |      |
|                                   | Customer                 |                         |                        | ٥            |      |
|                                   | Technical Owner          |                         |                        | Ċ.           |      |

- When Field is = "Single Value", you can define multiple options for the Values, but only one may be selected on an element Editor for display. When Field is = "Multi-Value", publisher will be allowed to choose any number of defined values for display on elements.
- 2. Set Value Source = "Entered Manually"
- 3. [+ Value] to display popup for Value input

[Save] and optionally continue to add more Values [+ Values]

## 1.2.2.1.2. Value Source = "Dataset Field"

|                                                                                  | Visible to       | Everyone   O Groups                                                            |
|----------------------------------------------------------------------------------|------------------|--------------------------------------------------------------------------------|
|                                                                                  | Field is         | Single Value     Multi-Value     Text     Email Address     Date/time     User |
|                                                                                  |                  | Entered Manually     O Dataset                                                 |
|                                                                                  | Dataset & View   | Fruits •                                                                       |
|                                                                                  | 2 Display Column | display_name (text)                                                            |
|                                                                                  | 3 Hyperlink      | link (text)                                                                    |
|                                                                                  | Show on          | <ul> <li>Metrics</li> <li>Multi-Metrics</li> <li>Reports</li> </ul>            |
| A Datasets / Fruits / All data                                                   |                  | ې                                                                              |
| All data                                                                         | -                | E Save As View                                                                 |
|                                                                                  |                  | Dataset collecte                                                               |
| <ul> <li>✓ Select text fields</li> <li>✓ display_name</li> <li>✓ link</li> </ul> |                  | Define filters                                                                 |
| Results                                                                          | <b>V</b>         |                                                                                |
| display_name                                                                     | link             |                                                                                |
| apple                                                                            | https://ww       | w.google.com/search?q=apple&ie=UTF-8&oe=UTF-8                                  |
| banana                                                                           | https://ww       | w.google.com/search?q=banana&ie=UTF-8&oe=UTF-8                                 |
| mandarin                                                                         | https://ww       | w.google.com/search?q=mandarin&ie=UTF-8&oe=UTF-8                               |
| pineapple                                                                        | https://ww       | w.google.com/search?q=pineapple&ie=UTF-8&oe=UTF-8                              |

- 1. Select **Dataset View** from dropdown list
- 2. Select a **Column** from that Dataset View
- 3. (Optional) If your Dataset contains links, you can select a **Hyperlink** object that will contain a link available when Custom Field is displayed
  - You may choose a Dataset of any length, but the number of rows actually displayed will be limited by System Variable, CUSTOM\_FIELD\_DATASET\_MAX\_ROWS.

You will receive notification of this limit and the values available for choice on Editors will be limited to max rows.

[V6.3.0] Deletion of chosen Dataset will be restricted as long as this Custom Field has values assigned.

#### 1.2.2.2. Value Source = "Text"

| Visible to | Everyone      Groups           |        |                                         |
|------------|--------------------------------|--------|-----------------------------------------|
| 1 Field is | ◯ Single Value   ◯ Multi-Value | • Text | ◯ Email Address │ ◯ Date/time │ ◯ Users |
| Show on    | Metrics                        |        |                                         |
|            | Multi-Metrics                  |        |                                         |
|            | Reports                        |        |                                         |

1. Use the Text Field to display a free-form input field on the element Editors

#### 1.2.2.3. Field is = Email Address

| Visible to | Everyone Groups                           |                 |             |
|------------|-------------------------------------------|-----------------|-------------|
| 1 Field is | ◯ Single Value │ ◯ Multi-Value │ ◯ Text │ | • Email Address | O Date/time |
| Show on    | Metrics                                   |                 |             |
|            | Multi-Metrics                             |                 |             |
|            | Reports                                   |                 |             |

1. **Email Address:** System will require that field contains a valid email address. On Viewers this field will display as a link. When link is activated, it will open your email system with "mail to:" set to this Value.

#### 1.2.2.4. Field is = Date/time

| Visible to     | Everyone Groups                                                                                                    |         |
|----------------|----------------------------------------------------------------------------------------------------|---------|
| 1 Field is     | ◯ Single Value │ ◯ Multi-Value │ ◯ Text │ ◯ Email Address │ ⊙ Date/time                                                              | ◯ Users |
| 2 Display Mask |                                                                                                    | *       |
| Show on        | 06/16/10<br>06/16/10 20<br>06/16/10 20:22<br>2010<br>2010-08-12<br>June 2010<br>neoday<br>Q4 2010<br>Thursday 10/28/2010<br>User Map |         |
| Visible in     | Search Results                                                                                                    |         |

- 1. Date/time: This option will display new field, Display Mask
- 2. **Display Mask:** Select a format from the dropdown that will require the input to conform to selected format

### 1.2.2.5. Field is = Users

| Visible to | • Everyone Groups                                                       |                           |
|------------|-------------------------------------------------------------------------|---------------------------|
| 1 Field is | ◯ Single Value │ ◯ Multi-Value │ ◯ Text │ ◯ Email Address │ ◯ Date/time | <ul> <li>Users</li> </ul> |
| Show on    | Metrics                                                                 |                           |
|            | Multi-Metrics                                                           |                           |
|            | Reports                                                                 |                           |

1. **Users:** System will populate the field will a list of all Metric Insight Users for your system Note: Only a **Single** User may be selected for this field

#### 1.2.3. Advance section

Scroll down to Advanced section

#### Advanced

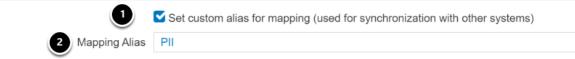

- 1. Checking the **Set custom alias** will open new field, Mapping Alias
- Mapping Alias: this is a free-form field that allows you to map this Custom Field to a field in another system. Currently, this mapping to restricted to fields in SharePoint. See <u>Configure</u> <u>Custom Field Data Synchronization for Microsoft SharePoint</u>

#### 1.2.4. Change Log

|                       |                          | Set custom alias | for mapping (used for | or synchronization with othe | r systems)       |
|-----------------------|--------------------------|------------------|-----------------------|------------------------------|------------------|
|                       | Mapping Alias            | PII              |                       |                              |                  |
|                       |                          |                  |                       |                              |                  |
| Custom Field Change L | og                       |                  |                       |                              |                  |
| Updated On            | Updated By               |                  |                       |                              |                  |
| 2022-01-27 21:10:09   | Anna Kennedy             |                  | View Changes          |                              |                  |
| 2022-01-21 20:24:00   | Anna Kennedy             | 0                | View Changes          |                              |                  |
| ield / KPI data       |                          |                  | P Search              |                              | ⇔ 2 <b>+</b> New |
| ge Groups 2 Cha       | ange Details             |                  |                       |                              | ×                |
| Cus                   | tom Field Change Details |                  |                       |                              |                  |
| Field                 | d                        | Old Value        |                       | New Value                    |                  |
| Set                   | custom alias for mapping | Ν                |                       | Y                            |                  |
|                       | ping Alias               |                  |                       | PII                          |                  |

- 1. Change Log: Displays changes to values defined in prior steps
- 2. Change Details: Displays a grid of Old and New Values for changed fields

### **1.3. Set Restrictions for Manually Added Custom Fields**

 [new in 6.2.5] For manually entered values only, an Edit gear is added for each row/ value. On click, a popup displays with options to:

• Restrict download, email, and print functions

• Create an exceptions list for these restrictions based on Group & Category

The email restriction does not apply to Bursting, therefore to fully restrict emailing, users must not be granted the Create Bursts privilege

|          | n Field / Data Requ |                        |                         |                                | D Searc                 | h                    | 🔺 0           |             |              |  |
|----------|---------------------|------------------------|-------------------------|--------------------------------|-------------------------|----------------------|---------------|-------------|--------------|--|
| Settings | Change History      | Elements               |                         |                                |                         |                      |               |             |              |  |
|          |                     |                        | <b>D</b> E              | ditable by content pub         | olishers                |                      |               |             |              |  |
|          |                     | Name                   |                         | Requested by (mutli-v          |                         |                      |               |             |              |  |
|          |                     |                        |                         |                                |                         |                      |               |             |              |  |
|          |                     | Include in Section     | Defa                    | ult                            |                         |                      | • + ¢         |             |              |  |
|          |                     | Field is               | () Sin                  | gle Value   💿 Multi-           | Value   🔘 Text          |                      |               |             |              |  |
|          |                     | Value Source           | <ul> <li>Ent</li> </ul> | tered Manually   🔿 D           | Dataset   🔘 Users       |                      |               |             |              |  |
|          |                     |                        | Value                   | es                             |                         | Drag & Drop Rows     | s to Sort   🔳 |             |              |  |
|          |                     |                        |                         | Value                          | Feature<br>Restrictions | Exception Groups     |               |             |              |  |
|          |                     |                        |                         | Owner                          | -                       | 0                    | ¢             |             |              |  |
|          |                     |                        |                         | Executive Officer              | -                       | • 1                  | 0             |             |              |  |
|          |                     |                        |                         | Customer Request               |                         | •                    | ¢             |             |              |  |
|          |                     |                        |                         | Data Analyst                   |                         | 0                    | 0             |             |              |  |
|          |                     |                        |                         | Business Owner                 |                         | 0                    | ¢             |             |              |  |
|          |                     | Edit                   | Cus                     | tom Field                      | Value                   |                      |               |             |              |  |
|          |                     | Value                  | ive O                   | fficer                         |                         |                      |               |             |              |  |
|          |                     | Execut<br>2 Re-<br>Exe | strict o                | download, email,<br>ve Officer |                         | objects with Data R  | equested by   | r (multi-va | alue) set to |  |
|          |                     |                        | strict o                | download, email,<br>ve Officer | ps will be exem         |                      |               | r (multi-va | alue) set to |  |
|          |                     |                        | strict o                | download, email,<br>ve Officer | ps will be exem         | ot from restrictions |               | r (multi-va | alue) set to |  |

- 1. Click on Edit gear to open popup
- 2. Toggle to set Restrictions prevents Users from downloading, emailing, and printing for all
- 3. (optional) If you wish to exempt Groups from this restriction, select [+ Value] to open popup below

#### 1.3.1. [6.3.0] Exempting Groups From Restrictions

| -                                                                    | ers in this group to download, email and print restricted                                             | a content     |  |  |
|----------------------------------------------------------------------|----------------------------------------------------------------------------------------------------|---------------|--|--|
| Group Sales Management Team                                          |                                                                                                    |               |  |  |
| 2 Category                                                           | Sales & Marketing                                                                                     |               |  |  |
| Save or cancel                                                       |                                                                                                    |               |  |  |
| Edit Custom Field                                                    | Value                                                                                                 | ×             |  |  |
| Executive Officer                                                    |                                                                                                    |               |  |  |
|                                                                      |                                                                                                    |               |  |  |
|                                                                      | printing for all objects with <b>Data Requested by (multi-v</b><br>s will be exempt from restrictions | value) set to |  |  |
|                                                                      |                                                                                                    | value) set to |  |  |
| Members of the following group                                       |                                                                                                    |               |  |  |
| Members of the following group<br>Exceptions to restriction          | s will be exempt from restrictions                                                                    |               |  |  |
| Members of the following group<br>Exceptions to restriction<br>Group | s will be exempt from restrictions Category                                                           |               |  |  |

- 1. Select a **Group** for exemptions from drop-down
- 2. You can restrict the Group exemption by *All Categories (-)* or select a specific *Category*
- 3. **[Save]** to return to the *Edit Custom Field Value* screen where you can continue to add exempt Groups/Categories
- 4. *Edit Custom Field Value: example of completed Restrictions and Exceptions*
- 5. [Save] to return to Editor

|                             |                                   | Left Filter Pane        |  |
|-----------------------------|-----------------------------------|-------------------------|--|
|                             | Tile Pre                          |                         |  |
|                             |                                   | ver Information         |  |
|                             | M Elemer                          | t and/or Dataset Viewer |  |
|                             |                                   |                         |  |
| Custom Field Change Log     |                                   |                         |  |
| Indeked On                  | Updated By                        |                         |  |
| Jpdated On                  | opdatod by                        |                         |  |
| 2021-06-29 18:33:06         | Anna Kennedy                      | View Changes            |  |
|                             | Anna Kennedy                      | view Changes            |  |
| Change Details              | Anna Kennedy                      | X                       |  |
| Custom Field Change Details | Anna Kennedy                      |                         |  |
| Change Details              | Anna Kennedy<br>ills<br>Old Value | New Value               |  |
| Change Details              | Anna Kennedy<br>ills<br>Old Value | New Value<br>KPI data   |  |

1. Select "View Changes" to open popup to view Change Details

### 1.4. Other Tabs on Custom Field Editor

#### 1.4.1. Usage tab

| 合 Cust     | tom Field / Data Requested by (multi-   | value)         |                             | ₽ Search                            |
|------------|-----------------------------------------|----------------|-----------------------------|-------------------------------------|
| Settings   | S Usage Change History                  |                |                             |                                     |
| _          |                                         |                |                             |                                     |
| Element    | ts that Include this Custom Field       |                |                             |                                     |
|            |                                         |                |                             |                                     |
| ID         | Name                                    | Туре           | Category .                  | Assigned Value                      |
| ID<br>1464 | Name<br>Alerts (dimensioned by Country) | Type<br>Metric | Category *<br>Demo Elements | Assigned Value<br>Executive Officer |
|            |                                         | 21             | 2 7                         | -                                   |
| 1464       | Alerts (dimensioned by Country)         | Metric         | Demo Elements               | Executive Officer                   |

This tab displays all elements where a value has been set for a Custom Field

#### 1.4.2. History tab

() [6.3.0] The History tab was modified and Custom Field value changes were added to all of the Element Editor History Tabs.

|   | Custom Field / Data verified by | D Search                       |              | 🛕 1324 🕂 New 🗈 Content |
|---|---------------------------------|--------------------------------|--------------|------------------------|
|   | Settings Usage History          |                                |              | +                      |
| A | Object Value Changes            |                                |              |                        |
| 9 | Element Name                    | Changes                        | Updated By   | Updated On             |
|   | Daily Active Users 2            | Tochnical-Ownor                | Anna Kennedy | 2021-07-23 18:25:10    |
|   | Daily Active Users 3            | Data-Analyst 🕈 Technical Owner | Anna Kennedy | 2021-07-23 18:11:00    |
|   | Sales by Country                | Business Unit 🕈 Data Analyst   | Anna Kennedy | 2021-07-23 18:06:49    |
|   | Sales by Country                | Business Unit                  | Anna Kennedy | 2021-07-23 18:06:08    |
|   | Alerts                          | Technical Owner                | Anna Kennedy | 2021-07-22 20:39:05    |
|   | Daily Active Users 4            | Data Analyst                   | Anna Kennedy | 2021-06-28 16:18:39    |

- 1. "Object Value Changes" are sorted by date updated and displayed by Element Name,
- 2. **Removed** values are shown with a strikethrough (no new value assigned)
- 3. Changed values show both old values with strikethrough and new value
- 4. When Value is **added to a blank field,** only the new value is displayed

### 2. Setting CF Values on Element Editors - Info tab

Custom Fields are found on the **Info** tab where their Values can be selected (or entered in the case of text fields). Fields left blank will not display nor will they be available in Global Search.

| Metrics / Wine Sales(dimensioned by Country a | and Channel)         |                  | € D Search |          |          | <b>A</b> 0 + |
|-----------------------------------------------|----------------------|------------------|------------|----------|----------|--------------|
| Info Data Stoplights Alerting Chartin         | g Associations       | Documents        | Advanced   | 07 🖹 🚠 Q | . 42 🖻 💽 | Save & Prev  |
|                                               |                      |                  |            |          |          |              |
| Custom Fields                                 |                      |                  |            |          |          |              |
| Data verified by                              |                      |                  |            |          |          | -            |
| 2 Comments on how this element is used (text) | System-wide sales    | certified by Man | agement    |          |          |              |
|                                               | 2500 character maxir | mum              |            |          |          |              |
| 3 Data Requested by (multi-value)             | Owner X Custon       | ner Request 🗙    |            |          |          |              |
| Current data verified by                      | andrew (click link   | to re-assign)    |            |          |          |              |
| 5 New Data is not verified yet for            | Russia 🗙             |                  |            |          |          |              |

- Blank fields will not display on Viewers
   Text field free form input
- 3. Multi-value field is set Manually
- Source is User field (only single value allowed)
   Single value field set via Dataset

## 3. Custom Fields Display Examples

#### Previous Next preview × Canada website visit Wine Sales Anna Kennedy on 5/5/2021 4w 2m 12w 1y 2y 5y 10y 30y 🛗 Current value 2,389 Wednesday 11/18/2020 20,000 % Change Down 78% from yesterday 30 Day Avg 5,184 Sales 15.000 Minimum ever 49 Thursday 07/27/2006 Whe 24,599 Friday 04/25/2014 Maximum ever website visit 10,000 Business Owner BK Kennedy Canada 5,000 Technical Owner BK Kennedy 1856 Element ID Last updated May 5, 2021 19:43 Engagement 0 Oct 22 Oct 24 Oct 28 Oct 28 Oct 30 Nov 1 Nov 3 Nov 5 Nov 7 Nov 9 Nov 11 Nov 13 Nov 15 Custom Fields Comments on how System-wide sales certified by man A.A this element is used Management 4 (text) - Canada website visit Wine Sales Data Requested summary Data Requested by Owner, Customer Request 2 (multi-value) Verification New Data is not Russia verified yet for Current data andrew • Time is 19:46 UTC(UTC verified by

3.1. Visible in Tile Previews

- 1. Default Section ("Custom Fields" is the default Section)
- 2. User added Sections
- 3. Custom field that is set with values (andrew)

### 3.2. Dataset Views (info icon)

| 😚 Datasets / Daily W                                                 | /eb Analytics / All data    |                                                                           | O Search        | <b>A</b> 1334 | + New                                                         | Content                                                                         | Admin     Admin     Admin | 👤 Anna    |
|----------------------------------------------------------------------|-----------------------------|---------------------------------------------------------------------------|-----------------|---------------|---------------------------------------------------------------|---------------------------------------------------------------------------------|----------------------------------------------------------------------------------------------------|-----------|
| All data                                                             | Single Instant<br>k Changes | Save As     Tuesday 02/13/2018     Define filters     AND OF     regation | View O Last Two |               | And Daily Web And Daily Web And Daily Web And Daily Category: | 1 Dimension<br>halytics<br>Owner: Grayso<br>Customer Ser<br>aded: 2021-07<br>ds | Actions -                                                                                                    | •         |
| <ul> <li>visits</li> <li>pageviews</li> <li>Derived Field</li> </ul> |                             | •                                                                         |                 |               |                                                               |                                                                                 |                                                                                                    |           |
| Desults                                                              |                             |                                                                           |                 |               |                                                               |                                                                                 |                                                                                                    |           |
| Results<br>visitorType                                               | medium                      | browser                                                                   | isMobile        | city          | visits                                                        |                                                                                 | All •                                                                                                    | of 46 row |
| New Visitor                                                          | (none)                      | Chrome                                                                    | No              | Gurgaon       | 1                                                             |                                                                                 | pageviews<br>1                                                                                                    |           |
| New Visitor                                                          | (none)                      | Chrome                                                                    | No              | Navi Mumbai   | 1                                                             |                                                                                 | 1                                                                                                    |           |

1. [new in 6.3.0] In Dataset and User Map Viewers, the Custom Fields are displayed when the Info Icon is activated

### 3.3. Element Viewers - (Summary)

#### Canada website visit Wine Sales

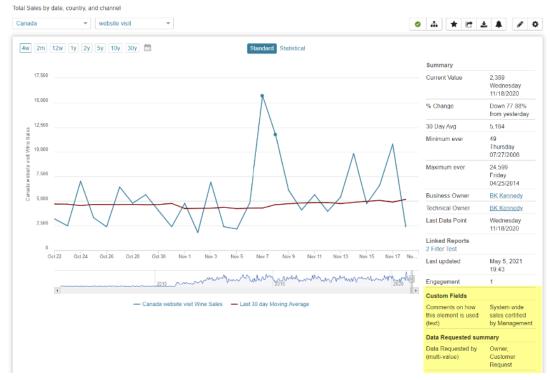

### 3.4. Global Search

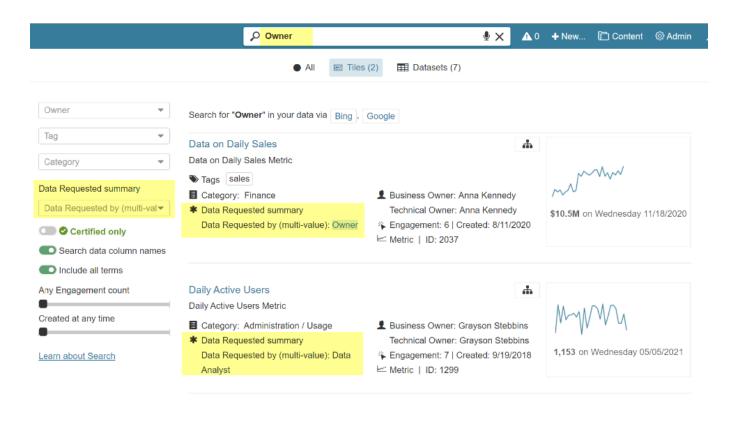

## What's next?

If you'd like to set these Custom Fields to be automatically updated, see <u>Custom Field Auto</u> <u>Synchronization</u>